## **BAB I**

# **Membuat Folder & Document Baru, Pengetikan Tanpa Format, Format Font & Paragraf, Page Setup**

#### **Latihan 1.1**

#### **Membuat Folder & Document Baru, Pengetikan Tanpa format**

- 1. Buatlah sebuah folder baru dengan nama & NIM anda
- 2. Bukalah document baru Microsoft Word
- 3. Tuliskan biodata anda
	- a. Nama
	- b. Tempat tanggal lahir
	- c. Alamat asal
	- d. Alamat sekarang
	- e. Hobi
- 4. Simpan pekerjaan anda dengan nama latihan 1.1
- 5. Tutup file latihan 1.1
- 6. Buka kembali file latihan 1.1

#### **Latihan 1.2**

#### **Pengetikan dengan Format Font & Paragraf, Page Setup**

AKUNTANSI telah didefinisi oleh berbagai lembaga dari sudut pandang yang berbeda-beda. Accounting Principles Board (APB), umpamanya, memandang akuntansi dari sudut fungsinya dengan memberi definisi sebagai berikut:

*"Akuntansi adalah sebuah kegiatan jasa. Fungsinya menyediakan informasi kuantitatif, terutama yang bersifat keuangan, tentang entitas ekonomi yang dimaksudkan agar berguna dalam pengambilan keputusan ekonomik – dalam membuat pilihan-pilihan yang nalar di antara berbagai alternatif arah tindakan. Akuntansi meliputi beberapa cabang,* 

*misalnya akuntansi keuangan, akuntansi manajerial, dan akuntansi pemerintahan."*

Menurut definisi di atas, akuntansi berfungsi untuk menyediakan informasi kuantitatif, terutama yang bersifat keuangan, tentang entitas ekonomi. Informasi tersebut dimaksudkan agar berguna sebagai input yang dipertimbangkan dalam pengambilan keputusan ekonomik yang rasional. Definisi di atas juga menyebutkan cabang-cabang akuntansi yang antara lain adalah akuntansi keuangan, akuntansi manajerial, dan akuntansi pemerintahan.

#### **Ketiklah teks diatas dengan ketentuan:**

- Paragraf satu dan tiga menggunakan Font Microsoft Sans Serif, Font Size 12, Spasi 1.5, Justify, first line indent 1cm.
- Paragraf dua menggunakan Font Comic Sans, Font Size 14, Spasi 1 (single), Justify, left indent 1 cm.
- Margin left : 2, top : 2, right : 1, bottom : 2
- Simpan teks ini dalam folder anda masing-masing dengan nama file Latihan 1.2

#### **BAB II**

## **Format Tabulasi, Change Case, Autocorrect, Replace, Page Number**

#### **Latihan 2**

#### **Format Tabulasi, Change Case, Autocorrect, Replace, Page Number**

## Hutang Lancar

Hutang Lancar adalah kewajiban yang diharapkan akan dilunasi dengan menggunakan aktiva lancar, atau dengan menciptakan Hutang Lancar yang baru, dalam waktu satu tahun atau satu siklus operasi normal, mana yang lebih panjang.

Sesuai dengan definisinya di atas, hutang yang akan jatuh tempo dalam waktu satu tahun pun tidak diklasifikasi sebagai Hutang Lancar, apabila ia akan dilunasi dengan menggunakan *sinking funds*. Yang dimaksud *sinking funds* ialah dana yang sengaja disisihkan untuk melunasi hutang jangka panjang dan dilaporkan bukan sebagai aktiva lancar.

Hutang lancar meliputi antara lain hutang usaha (dagang), hutang wesel, hutang bank jangka pendek, hutang pajak penghasilan, hutang pajak penghasilan karyawan, biaya yang dibayar dibelakang, dan pendapatan yang diterima di muka.

#### **Penyajian Hutang Lancar**

#### **Hutang Lancar :**

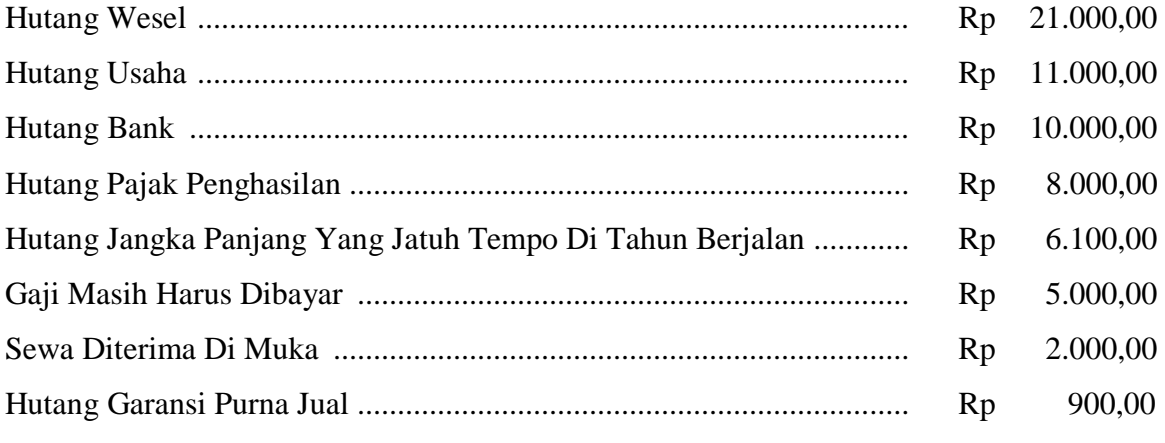

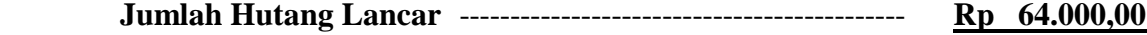

## **Ketiklah teks di atas dengan ketentuan:**

- Font Times New Roman, Font Size 12, First Indent 1.5, spasi 1.5
- Margin Right : 3, Top : 2, Left : 2, Bottom : 3
- Gunakan fasilitas autocorrect dalam penulisan Hutang Lancar (kode: hl)
- Berikan page number pada bagian kanan halaman dengan format angka
- Gunakan fasilitas Change Case (Title Case) dan tabulasi pada penulisan bagian-bagian dari penyajian Hutang Lancar.
- Gunakan fasilitas Edit Replace untuk mengganti semua kata Hutang Lancar dengan kata Utang Lancar.
- Simpan teks ini dalam folder anda masing-masing dengan nama file Latihan 2.

## **BAB III**

## **Bullet & Numbering, Tabel, Border & Shading**

#### **Latihan 3.1**

**Tabel, Border & Shading, Numbering**

## **Jadwal Kuliah Semester 1 Jurusan Akuntansi UMY Salsabila Putri Cantika<sup>1</sup> 20060427014<sup>2</sup> Kelas A<sup>3</sup>**

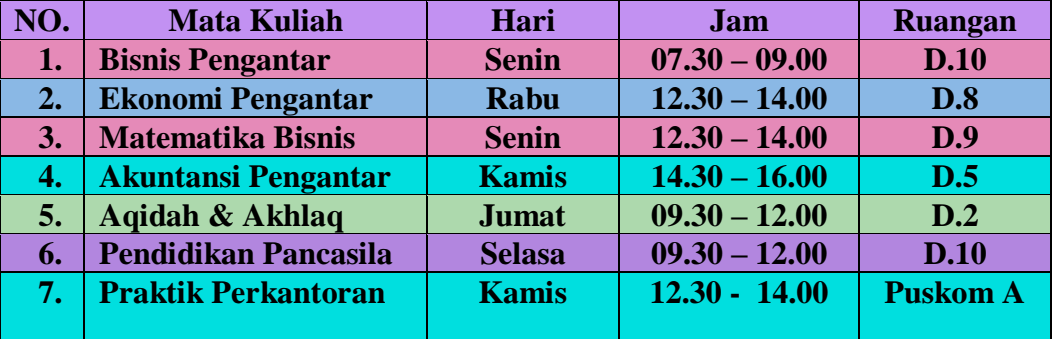

## **Tugas Anda:**

**Buatlah jadwal kuliah anda semester ini, seperti pada contoh di atas. Gunakan juga fasilitas Borders & Shading untuk memberikan arsiran pada tabel. Simpan pekerjaan anda dengan nama file Latihan 3.1.**

 $\overline{a}$ 

<sup>1</sup> Tuliskan Nama anda

<sup>2</sup> Tuliskan NIM anda

<sup>3</sup> Tuliskan Kelas anda

**Latihan 3.2**

**Bulleted & Outline Numbered**

## **Daftar Kode dan Nama Rekening PT MAJU JAYA Jl. Jaya Raya No.31 Yogyakarta 512400 0274-3002000**

- **1-0000 AKTIVA**
	- **1-1000 Aktiva Lancar**
		- **1-1100 Kas**
		- **1-1200 Kas Kecil**
		- **1-1300 Kas di Bank**
			- **1-1310 Kas di Bank BNI**
			- **1-1320 Kas di Bank BCA**
		- **1-1400 Piutang Usaha**
		- **1-1500 Piutang Karyawan**
		- **1-1600 Uang Muka Pembelian**
		- **1-1700 Persediaan Barang Dagang**

## **1-2000 Aktiva Tetap**

- **1-2100 Peralatan Kantor**
	- **1-2110 HP Peralatan Cantor**
	- **1-2120 Akumulasi Depresiasi Peralatan Kantor**
- **1-2200 Kendaraan**
	- **1-2210 HP Kendaraan**
	- **1-2220 Akumulasi Depresiasi Kendaraan**
- **2-0000 KEWAJIBAN**
	- **2-1000 Kewajiban Lancar**
		- **2-1100 Hutang Gaji**
		- **2-1200 Pendapatan Diterima Dimuka**
		- **2-1300 Hutang Usaha**
		- **2-1400 Hutang PPN**
			- **2-1410 PPN Keluaran**
			- **2-1420 PPN Masukan**
		- **2-1500 Hutang Pajak Penjualan**
	- **2-2000 Kewajiban Jangka Panjang**
		- **2-2100 Hutang Bank BNI**
		- **2-2200 Hutang Jangka Panjang Lainnya**
- **3-0000 EKUITAS**
	- **3-1000 Modal Tn. Jaya**
	- **3-2000 Laba Ditahan**
	- **3-3000 Laba Periode Berjalan**

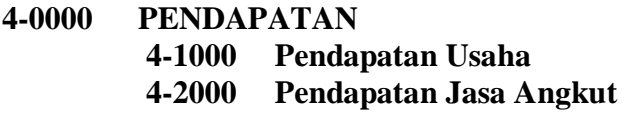

**5-0000 HPP 5-1000 HPP Peralatan Kantor**

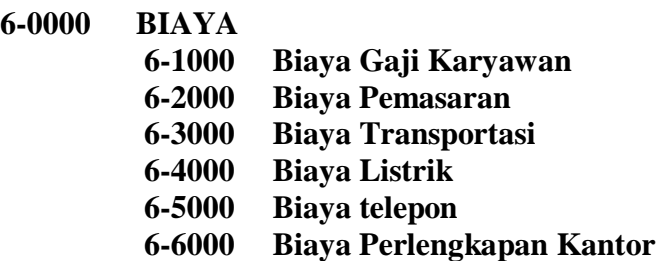

**7-0000 PENDAPATAN LAIN-LAIN 7-1000 Pendapatan Bunga Bank**

## **8-0000 BIAYA LAIN-LAIN 8-1000 Bunga Pinjaman Bank 8-2000 Pajak Atas Pendapatan Bunga**

## Keterangan:

- Rekening Bank BNI digunakan untuk pengeluaran dana / pelunasan hutang kepada pemasok
- Rekening Bank BCA digunakan untuk penerimaan dana dari customer
- Perusahaan adalah Pengusaha Kena Pajak (PKP)

## **Tugas Anda:**

**Salinlah daftar kode dan nama rekening beserta keterangannya. Gunakan fasilitas format Outline Numbered dalam pembuatan kode rekening dan Format Bulleting pada bagian keterangan.Simpan pekerjaan anda dengan nama file Latihan 3.2**

#### **Latihan 4**

1. Rumus Regresi Linier<sup>4</sup>

$$
Y = \beta_0 + \beta_1 X_1 + \beta_2 X_2 + \dots + \beta_k X_k + \varepsilon
$$

2. Rumus Chi-Square<sup>5</sup>

$$
X^{2} = \sum \left[ \frac{(O-E)^{2}}{E} \right] = \frac{(O_{s} - nP)^{2}}{nP(1-P)}
$$

3. Rumus  $\sigma_R^6$ 

$$
\sigma_R = \sqrt{\frac{n(n-2)}{4(n-1)}}
$$

4. Tulis rumus di bawah ini

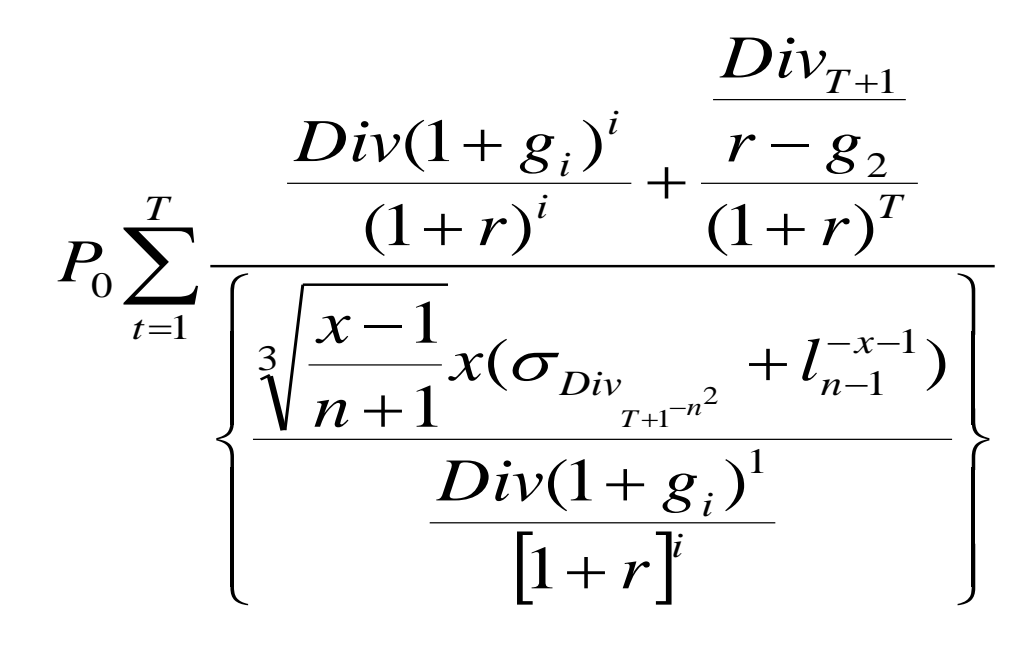

 $4$  Y adalah symbol untuk variable dependen; X adalah symbol untuk variable independen

 $\overline{a}$ 

<sup>5</sup> Rumus Chi-Square digunakan dalam uji hipotesis mengenai perbedaan antara frekuensi pengamatan dan frekuensi yang diharapkan atau frekuensi teoritis

 $6 \sigma_R$  adalah symbol dari standar eror statistic R

# **SISTEM INFORMASI AKUNTANSI MANAJEMEN<sup>7</sup> Oleh: (isi dengan nama,NIM,kelas)<sup>8</sup>**

**System informasi Akuntansi Manajemen** (*Management Accounting Information System*) adalah sistem informasi yang menghasilkan keluaran (*output*) dengan menggunakan masukan (*input*) dan memprosesnya untuk mencapai tujuan khusus manajemen. *Proses* (pengolahan) adalah inti dari suatu system informasi akuntansi manajemen dan digunakan untuk mengubah masukan menjadi keluaran yang memenuhi tujuan suatu system. **Suatu proses dapat dijelaskan oleh aktivitas seperti pengumpulan (***collecting***), pengukuran (***measuring***), penyimpanan (***storing***), analisis (***analysis***), pelaporan (***reporting***), dan pengelolaan (***managing***) informasi**.Keluarannya dapat berupa laporan khusus, biaya produk, biaya pelanggan, anggaran, laporan kinerja dan bahkan komunikasi personal.

Sistem informasi akuntansi manajemen tidak terikat pada suatu kriteria formal yang menjelaskan sifat dari masukan atau proses – bahkan keluarannya. Kriteria tersebut fleksibel dan berdasarkan pada tujuan yang hendak dicapai manajemen. Sistem akuntansi manajemen mempunyai tiga tujuan utama, yaitu:

- 1. Untuk menyediakan informasi yang digunakan dalam perhitungan biaya jasa, produk dan tujuan lain yang diinginkan manajemen.
- 2. Untuk menyediakan informasi yang digunakan dalam perencanaan pengendalian dan pengevaluasian.
- 3. Untuk menyediakan informasi yang berguna dalam pengambilan keputusan

Di bawah ini merupakan alokasi biaya departemen pendukung.

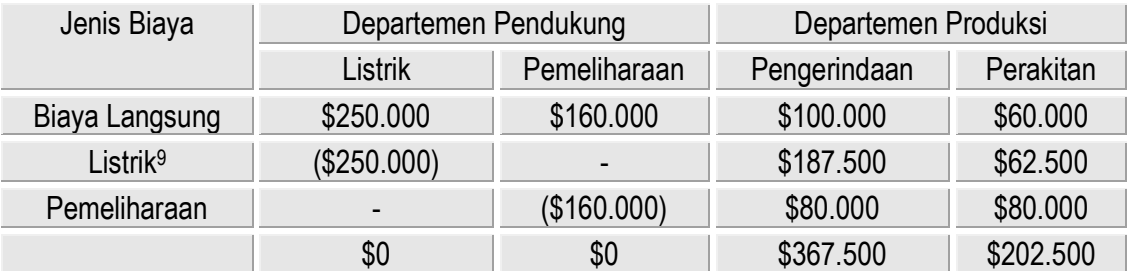

## **Alokasi Biaya Departemen Pendukung Dengan Menggunakan Rasio Alokasi**

 $\overline{a}$ 

**<sup>7</sup> Ketik teks dengan ketentuan spasi 1.5, font size 12, font : Arial Narrow, Justify. Margin top: 2 Bottom: 2 Right: 1 Left: 2**

**<sup>8</sup> Tulis Nama, Nomor Mahasiswa, Kelas Praktikum**

**<sup>9</sup> Alokasi listrik berdasarkan pada rasio alokasi dari: 0.75 x \$250.000; 0.25 x \$250.000**

**Buatlah rumus di bawah ini:**

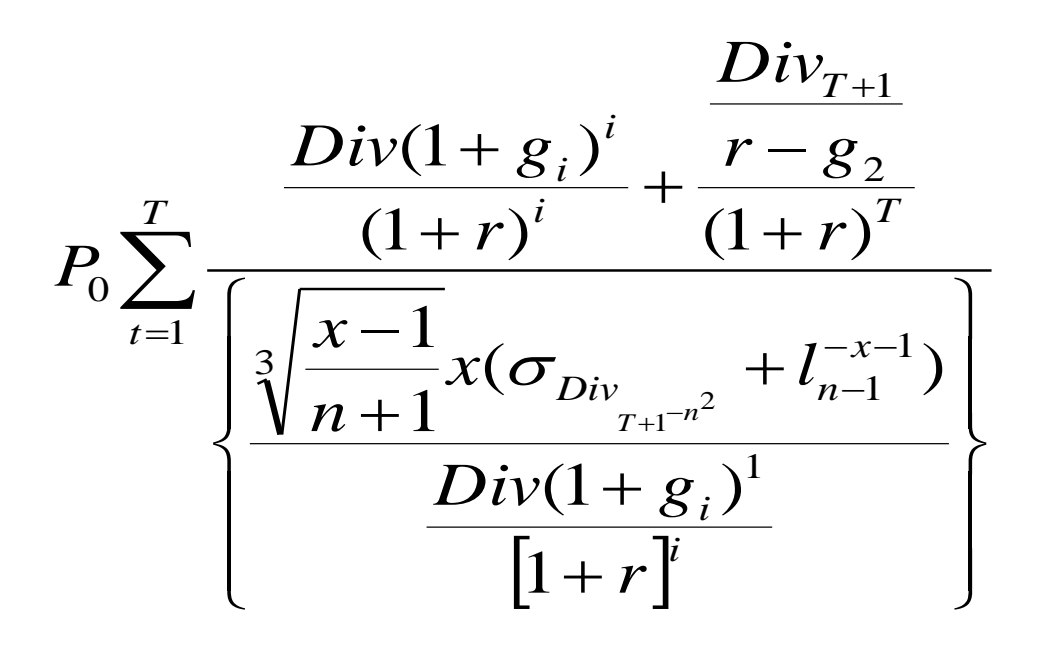

**Tugas Anda:**

**Ketik, kemudian simpan pekerjaan anda dalam folder masing-masing dengan nama file latihan ujian 1.**

#### **ANGGARAN KAS<sup>10</sup>**

Anggaran kas ( *cash budget*) terkait dengan estimasi terinci mengenai antisipasi penerimaan dan pengeluaran kas untuk periode anggaran bersangkutan. Anggaran kas telah diakui secara umum sebagai alat manajemen yang sangat bermanfaat dan esensial.

#### **Tujuan dan sifat anggaran kas :**

- 1. Menunjukkan jumlah kebutuhan kas untuk kegiatan operasi yang berlangsung saat ini.
- 2. Memperlihatkan ketersedian dana berlebih untuk investasi jangka pendek dan jangka panjang.

Anggaran kas untuk jangka waktu yang berbeda mempunyai kegunaan sumber yang berbeda pula. Anggaran kas jangka panjang berguna dalam perencanaan pertumbuhan usaha. Anggaran kas jangka sedang berkaitan dengan seluruh prosedur pengangaran berkala. Anggaran kas jangka pendek merinci ketersediaan kas setiap hari untuk operasi berjalan.

## **Classification of cost**

Cost classifications are essential for meaningful summarization of cost data.

1. cost in relation to the product

The process of classifying cost and expenses can begin by relating cost to the different phases in the operating of a business.

A. Manufacturing Costs

- a. Direct Materials
- b. Direct Labor

 $\overline{a}$ 

c. Factory Overhead

<sup>10</sup> Pada umumnya, komponen utama dari kas adalah kas yang terdapat pada rekening Koran bank.

2. Cost in relation to the volume of production

Some costs vary in proportion to changes in the volume of production or output, while others remain relatively constant in amount.

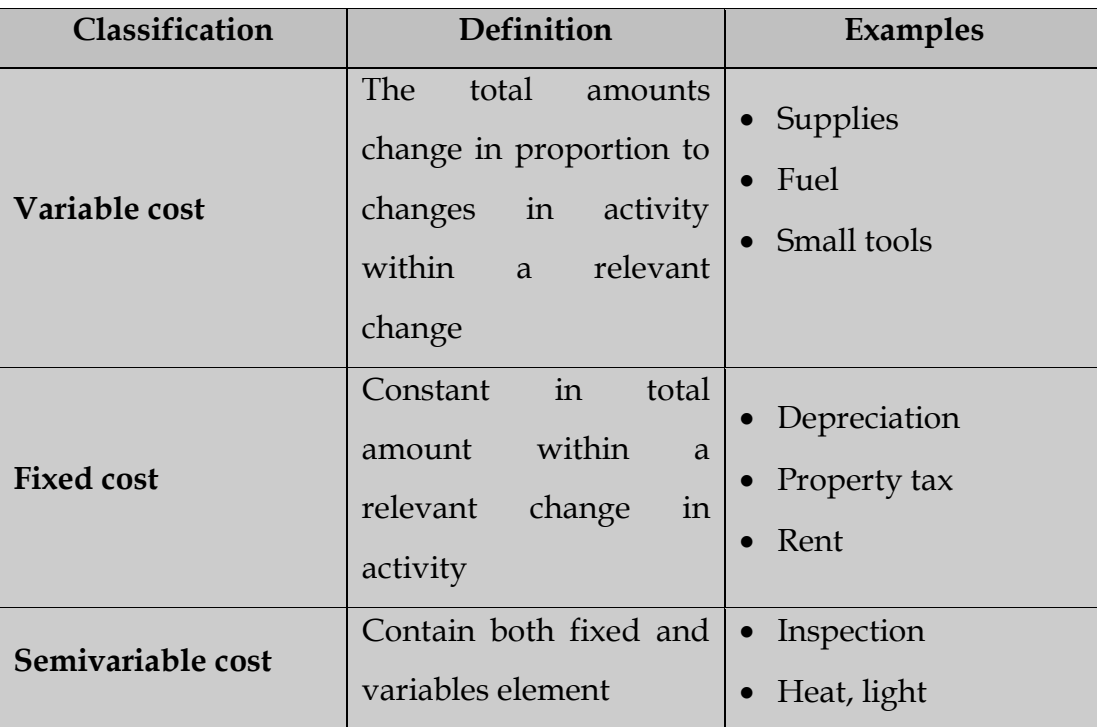

Rumus Chi Square:

$$
X^{2} = \sum \left[ \frac{(O-E)^{2}}{E} \right] = \frac{(O_{s} - nP)^{2}}{nP(1-P)}
$$

**Tugas Anda:**

**Ketik, kemudian simpan pekerjaan anda dalam folder masing-masing dengan nama file latihan ujian 2.**

**Teks 1**

# **INDUSTRIAWAN BAJA DUNIA LIRIK INVESTASI DI INDONESIA**

**JAKARTA -** Direktur Utama PT Krakatau Steel, Daenulhay mengatakan, industriawan baja internasional kini banyak yang berminat untuk menanamkan modalnya di Indonesia. Mereka melihat bahwa prospek baja disini masih sangat besar mengingat konsumsi baja di Indonesia masih sangat rendah, yang kini baru mencapai 23 kilogram per kapita per tahun. " Prospek pasar baja domestik kita sungguh luar biasa, sehingga para industriawan baja internasional datang untuk mencari mitra kerja, karena konsumsi kita masíh rendah," ujar Daenulhay di Jakarta, Rabu (17/5). Dikatakan para industriawan baja yang sudah datang ke Indonesia dan ingin melakukan kerja sama dengan Krakatau Steel antara lain dari negara India, Cina dan Eropa. Minat mereka menanamkan investasi di Indonesia dengan pertimbangan bahwa pertumbuhan pasar baja domestik yang bagus menyusul adanya pemerintahan yang stabil dan berlanjutnya pembangunan infrastruktur, terutama di Kawasan Timur Indonesia, yang akan meningkatkan permintaan baja secara signifikan di dalam negeri. Selain Cina dan India, kata Daenulhay, industriawan baja dari Ukraina juga telah menjajaki kerja sama dengan PT Aneka Tambang (ANTAM) dan Krakatau Steel. **(Lmg/Cdr)-b**

## **Teks 2**

## **Daftar Penceramah Sholat Tarawih**

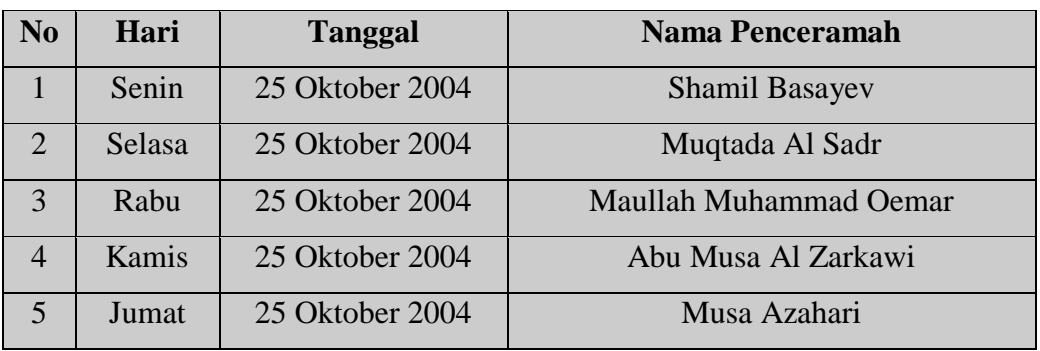

## **Ramadhan 1425 H Masjid Al- Ahqsa**

**Ketiklah teks diatas dengan ketentuan:**

- **Judul menggunakan font Arrial Narrow Size 16**
- **Tulisan JAKARTA menggunakan font Book Antiqua Size 14**
- **Teks menggunakan font Times New Roman Size 12, Justify**
- **Margin left & bottom 3 cm, top & right 2cm**
- **Simpan teks ini dalam folder anda dengan nama file Latihan ujian 3**

## **Gunakan fasilitas Tabulasi**

#### **DAFTAR ISI**

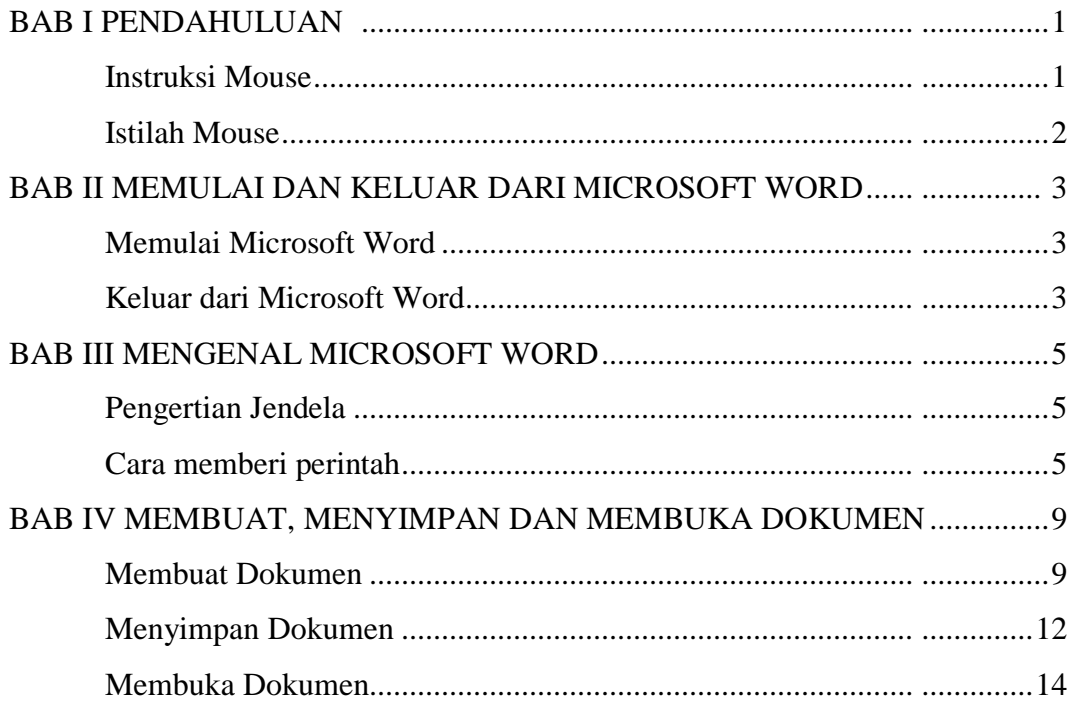

#### **Gunakan Fasilitas Microsoft Equation**

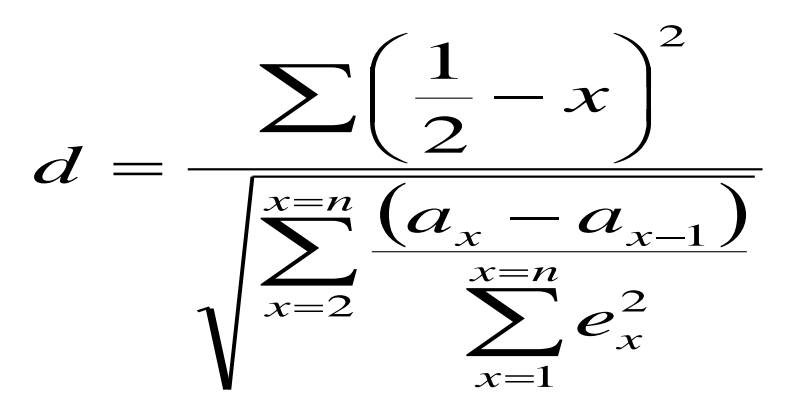

**Tugas:**

**Ketik Daftar Isi dan Rumus diatas. Simpan dengan nama file latihan ujian 5.**